# **QUICK TOUR**

## Accurate Tracking | Easy Installation

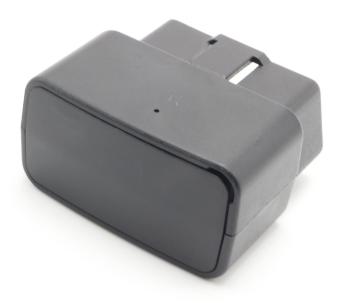

Please carefully read the user guide before use in order to quickly get the right to operate. Product appearance, color and accessories are subject to change without prior notice in this manual!

#### 1) Functions and Product parameters

- ◆ GPS continuous positioning and GPRS timing report
- ♦ illegal cutting line alarm ♦ Support SMS query
- ◆ Intelligent anti-theft
- ◆ Vibration/Displacement/Power off/over speed alert

| Frequency             |                          |  |  |  |
|-----------------------|--------------------------|--|--|--|
|                       | GSM 850/900/1800/1900MHz |  |  |  |
| Networks              | GSM/GPRS                 |  |  |  |
| Backup Battery        | 3.7V 80mAh               |  |  |  |
| Operating voltage     | 10-40V                   |  |  |  |
| Location time         | Cold start 35s-80s       |  |  |  |
|                       | Hot start 1s             |  |  |  |
| Location accuracy     | 5 meters                 |  |  |  |
| Operating temperature | -20℃~+55℃                |  |  |  |
| Dimension             | 45*40*25mm               |  |  |  |
| Weight                | 28g                      |  |  |  |

NOTE: When the equipment in power saving sleep mode, the light will turn off after about 10 minutes(settable) without any operation.

#### 2 Start up

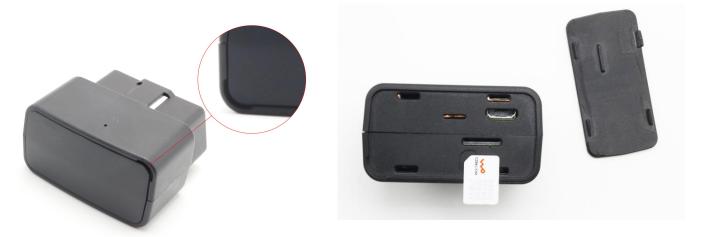

- $(\ I\ )$   $\$  Open the cover, Insert a micro SIM card support GSM/GPRS network into device follow the above picture.
  - ( II ) Connect to the OBD port in the car.
- $(\hbox{\tt III})$  Set admin number, by sending a SMS command to the SIM card inside device.

For example: admin123456 +86186\*\*\*\*\*\*\* (+86186\*\*\*\*\*\*should be your phone number)

 $({\rm IV}\,)$  Set APN: APN123456 CMNET (please use your local APN instead of CMNET,if you do not know the APN content,you should contact your SIM card supplier)

## **3 More Commands**

| Function                    | Command Format                           | Reply                 | Delete            | for example              |
|-----------------------------|------------------------------------------|-----------------------|-------------------|--------------------------|
| APN                         | apn+123456+space+conte<br>nt             | apn ok                |                   | apn123456 cmnet          |
|                             | apnuser+123456+space+c<br>ontent         | apnuser<br>ok         |                   |                          |
|                             | apnpasswd+123456+space<br>+content       | apnpass<br>wd ok      |                   |                          |
| admin<br>number             | admin123456+space+admi<br>n phone number | admin ok              | noadmin<br>123456 | admin123456<br>186****** |
| time zone                   | timezone+123456+space+<br>GMT No.        | timezone<br>ok        |                   | timezone123456<br>+1     |
| time sleep                  | sleep123456 time                         | sleep<br>time ok      |                   |                          |
| shock<br>sleep(defa<br>ult) | sleep123456 shock                        | sleep<br>shock ok     |                   |                          |
| no sleep                    | sleep123456 off                          | sleep off<br>ok       |                   |                          |
| upload frequency            | upload123456+space+time                  | upload<br>ok          |                   | upload123456 10          |
| Arm&Disar<br>m              | 111 or SF                                | Arm<br>delay in<br>0s | 000 or<br>CF      |                          |
| Position                    | G123456# or where                        | Google<br>map         |                   |                          |
| Restart                     | rst                                      | restart<br>ok         |                   |                          |
| Back to factory             | format                                   | No reply              |                   |                          |

## **4** Login by Tracking Website and Phone APP

## Login by Website:

- 1. Open the website: gps.tk-star.com
- 2.Login by username or the IMEI/ID, the default password "123456" and Clink "GO"  $\,$

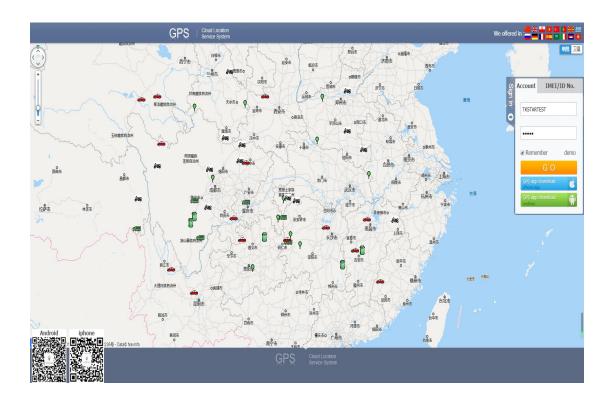

#### A,Download Phone APP:

Method 1: Scan below QR to download;

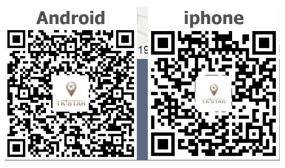

Method 2: search "**TKSTAR GO**" in the APP store or Google play store to download

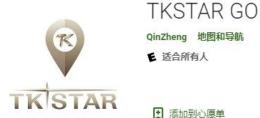

以 你加到小麼中

Select "Log in by IMEI" on the bottom of screen

Server: gps.tk-star.com

IMEI/ID: on the back side of device

Password: 123456

#### **(5) Faults & The solutions**

Q: Start up Fail?

A: Check the cable connect right or not.

Q: The device can not obtain location information?

A: Place the unit at the open area to test.

Q: How to choose SIM card?

A: the SIM card must support GSM&GPRS, and ensure that the card has enough currency and credit.

Q: How to use in the foreign countries?

A: please set the APN before use, please edit the text "APN123456

CMNET "and send it to the SIM card of the device, CMNET is Chinese operator's APN, Replace the corresponding APN when use in other countries, APN details, please consult your local SIM card carrier.

#### 6 Cautions

Please comply with the instructions to extend the unit life:

- 1. Keep the unit dry. Any liquid, i.e. rain, moisture, may destroy or damage the inside circuitry.
- 2. Don't use & store the unit in dusty places.
- 3. Don't put the unit in overheated or over cooled places.
- 4. Handle carefully. Don't vibrate or shake it violently.
- 5. Clear the unit with a piece of dry cloth. Don't clean in chemicals, detergent.
- 6. Don't paint the unit, this may cause some foreign materials left in between the parts.
- 7. Don't disassemble or refit the unit.
- 8. Please use the battery and charger provided by manufacturer.
  Using other batteries and chargers will cause unwanted situation.